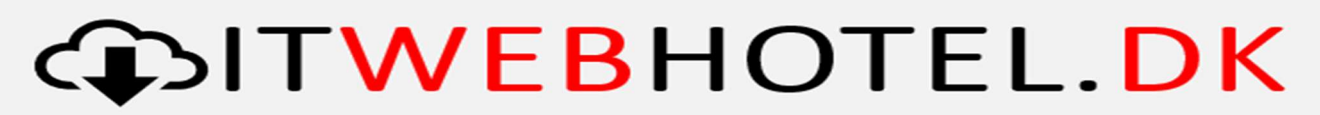

# Kunde Portal adgang.

For at komme på Kunde-Portalen, skal du klikke på dette link.

#### https://itwebhotel.dk/kontrolpanel

Her skal du logge på med din e-mail adresse, og den kode du har fået tildelt. Hvis du ikke har nogen kode, eller ikke kan huske den, kan du benytte vores nulstilling, og trykke på "Glemt adgangskode"

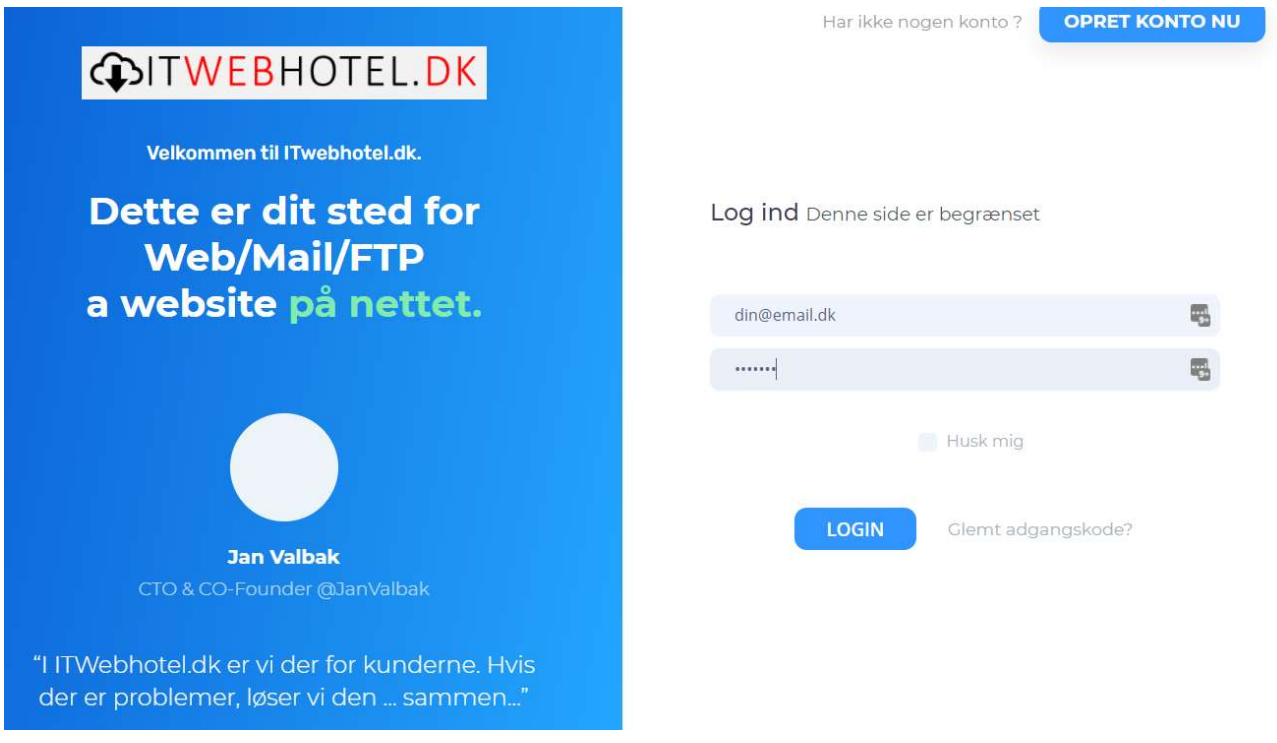

Når du så er logget ind, kan du se alle oplysninger vi har på dig som kunde.

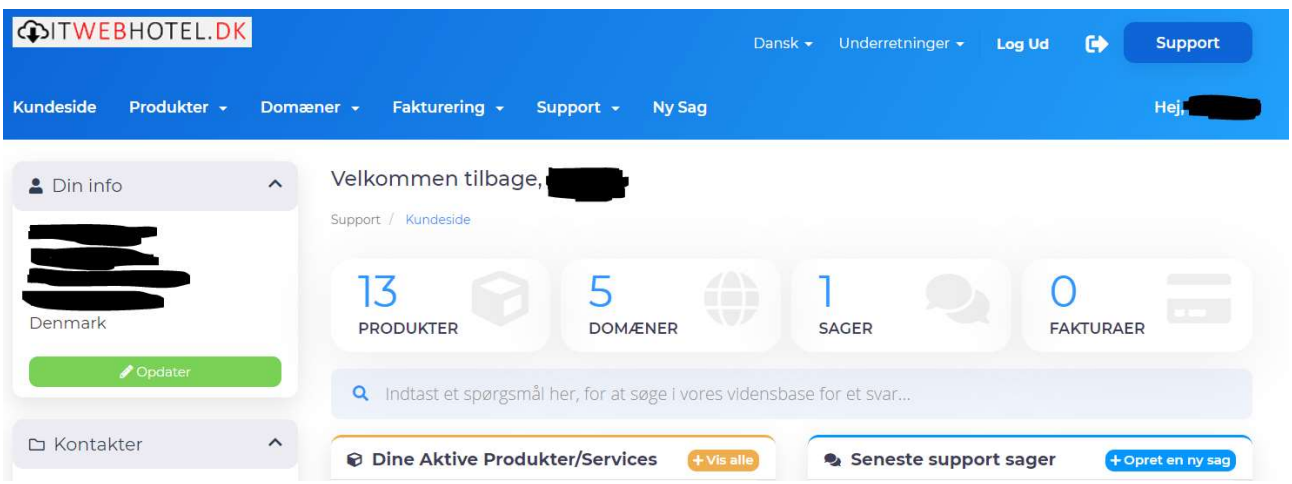

# **COITWEBHOTEL.DK**

### Hvordan retter jeg information i har, der er forkerte?

Tryk på "Opdater" som vist nedenfor, hvorefter du kan rette hvad du ønsker.

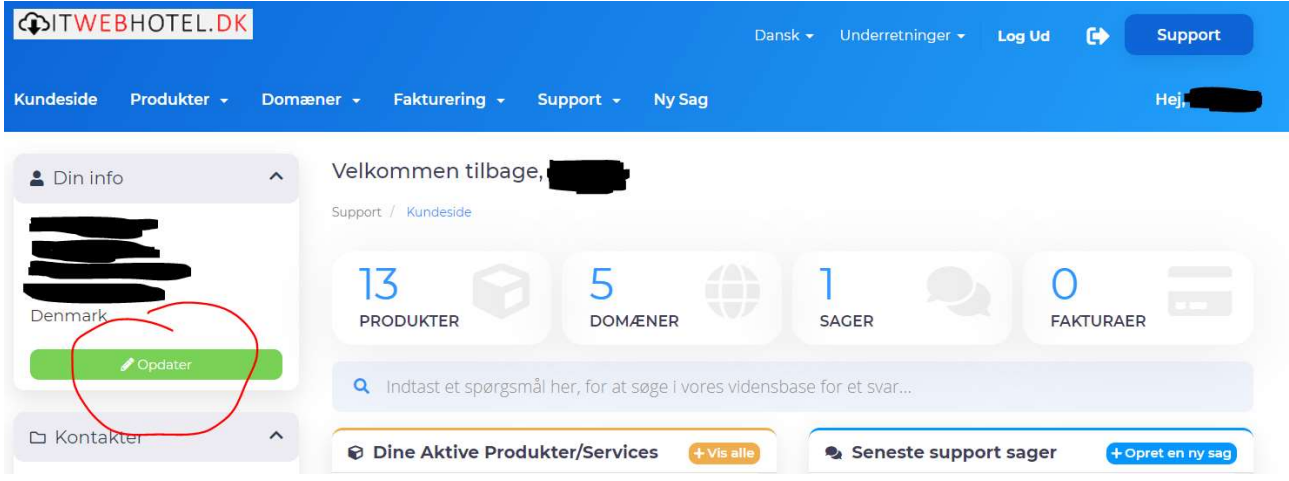

## Hvordan skifter eller indtaster jeg et nyt Betalingskort?

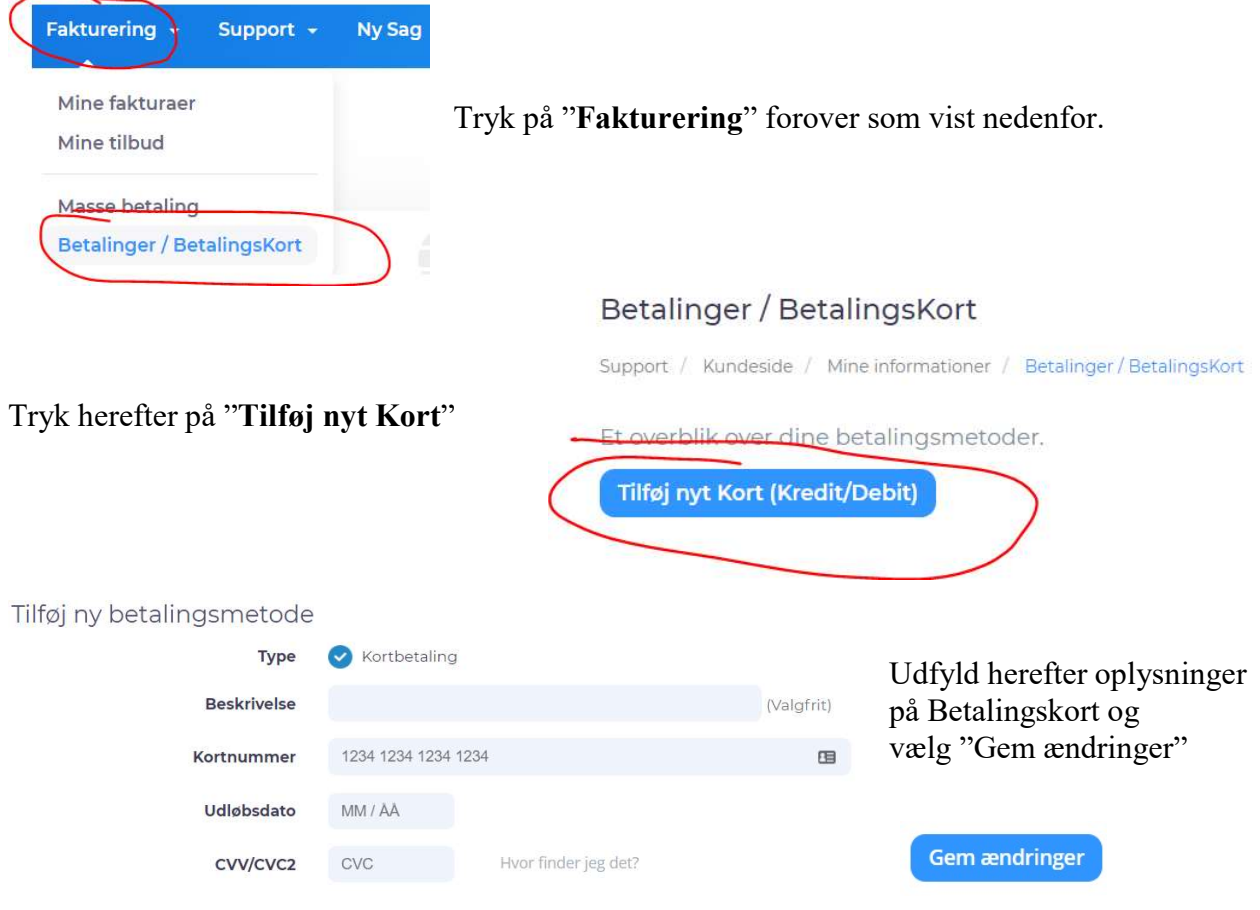